繁體中文

## WNC-0301USB\_V3 中文快速安裝手冊

## \*Windows 98SE/ME/2000/XP:

以下是在 Windows XP 的安裝程序,此程序和 Windows 98SE/ME/2000 相似。 在進行軟體安裝之前,請先不要將本產品插入電腦 本產品 WNC-0301USB 在安裝完成後會自動系電腦主機的做業系統語言 請將本產品 WNC-0301USB 所附之光碟放入光碟機 螢幕會自動出現 WNC-0301USB 的安裝畫面 點選 "Driver & Utility".

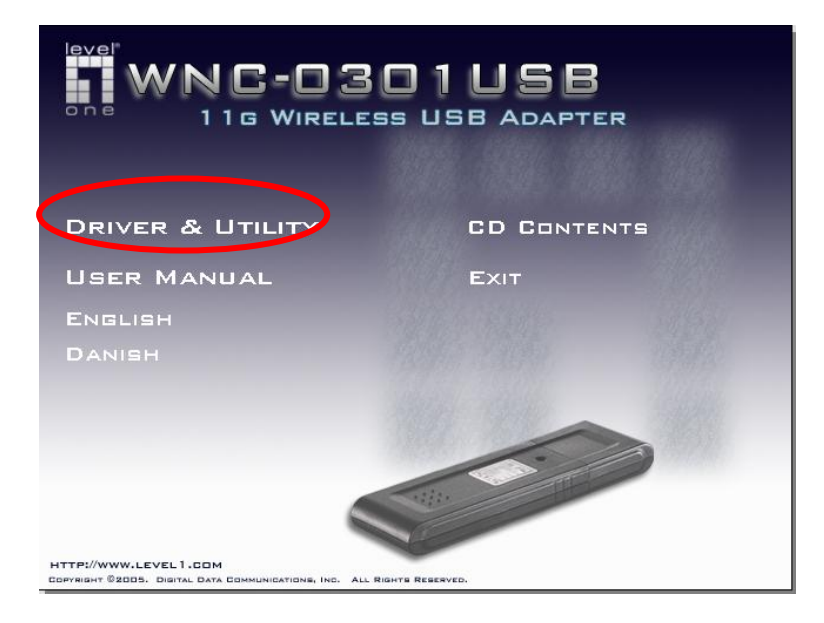

如果沒看到安裝畫面,請到光碟片的路徑中,Utility目錄裡點選setup.exe,直接進入安裝程式。

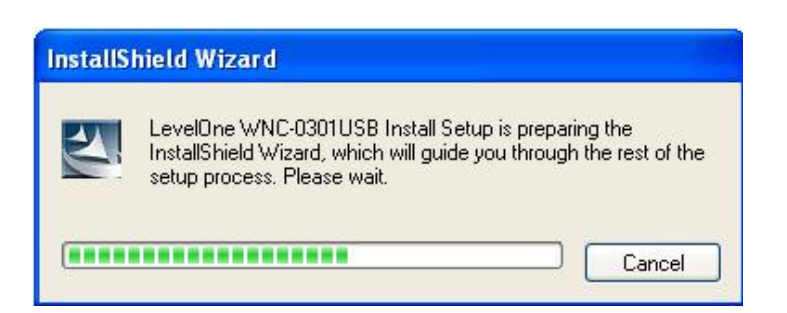

## 此時出現安裝精靈

如您同意條約內容,請點選 "YES" , 繼續安裝

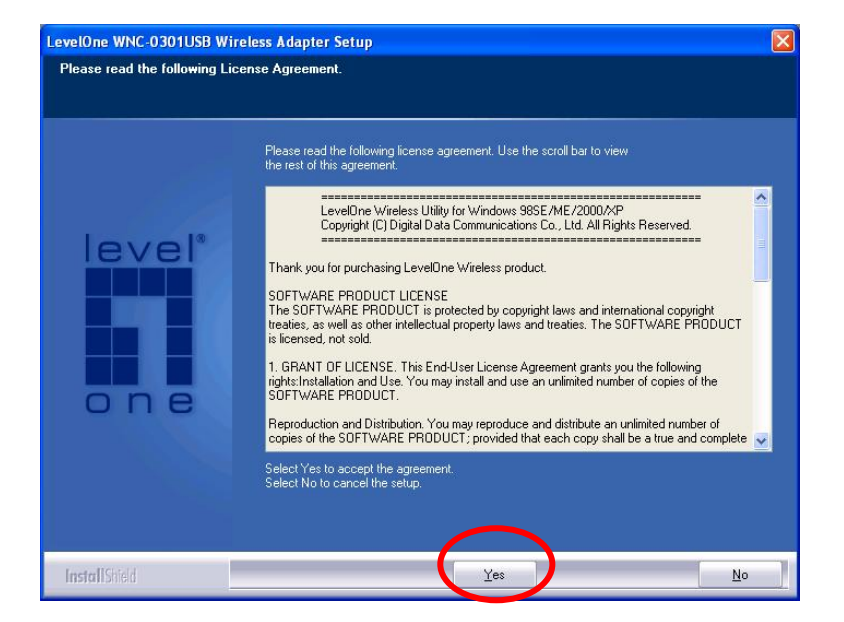

Windows XP 擁有內建 "Windows Zero Configuration Tool" 可做無線設定。您可以選擇 "Windows Zero Configurations Tool" 或 此卡附屬軟體 "LevelOne Configuration Tool" 來做設 定,此卡建議使用附屬軟體來做設定,請選"Next"進行下一步

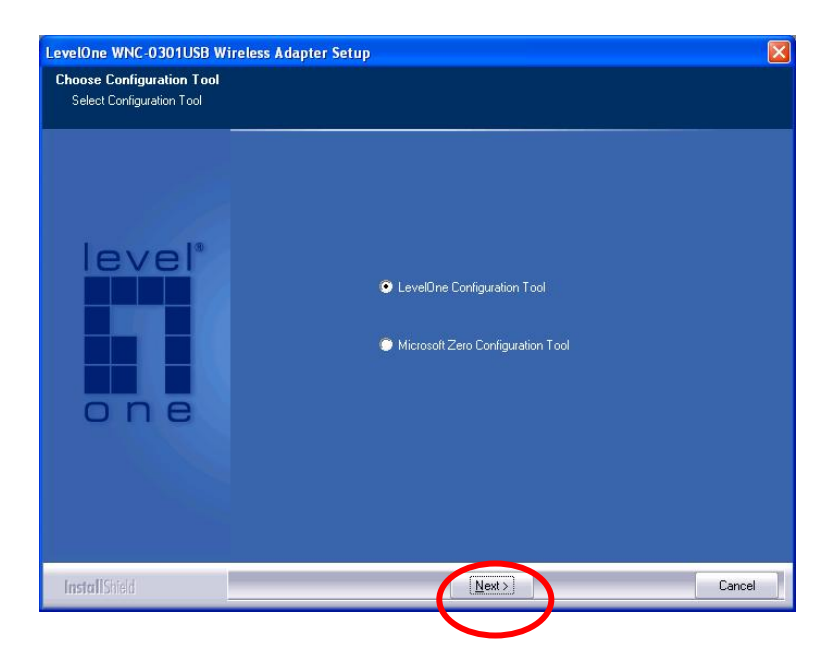

請選擇 "Optimize for performance" 執行此卡最佳效能。如不需,請選 "Optimize for Wi-Fi mode" 讓此卡執行標準效能。

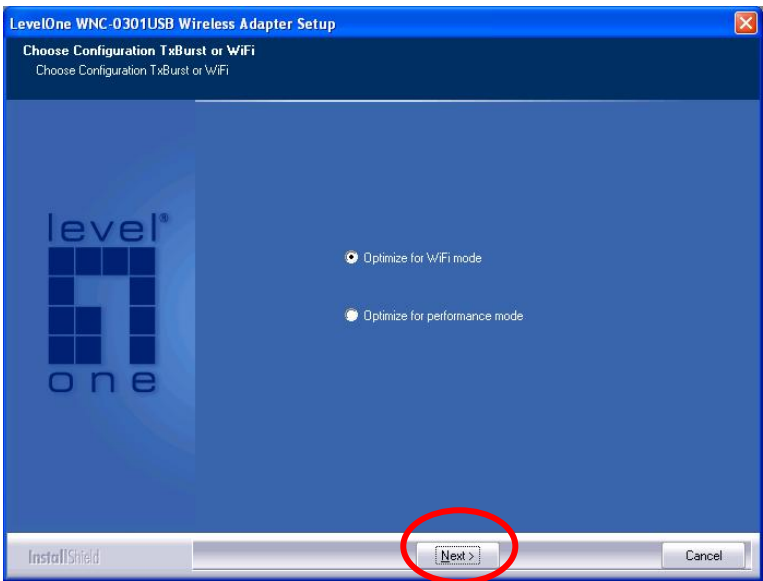

開始安裝本產品,請稍候。

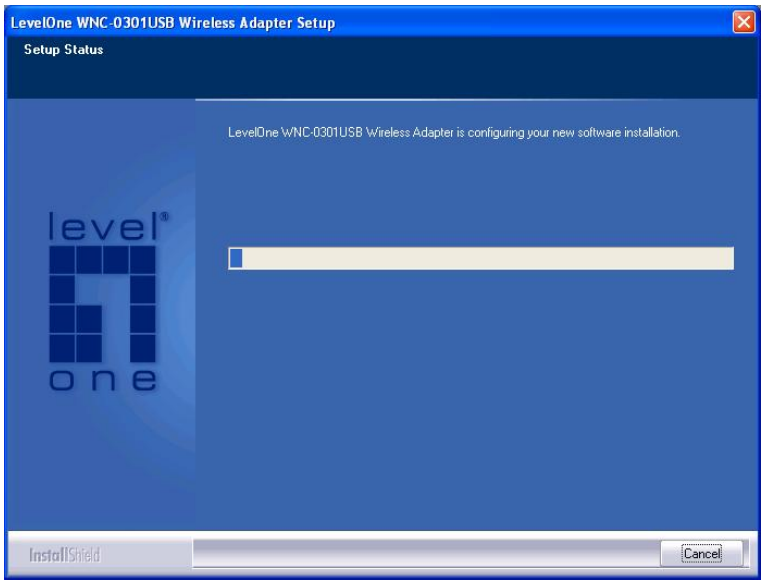

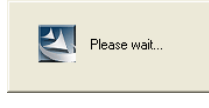

出現 PLEASE WAIT…請等候。

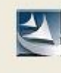

Please plug-in the LevelOne WNC-0301USB Wireless Adapter on your computer.

當出現此視窗時將 WNC-0301USB 插入此電腦本機的 USB 埠。

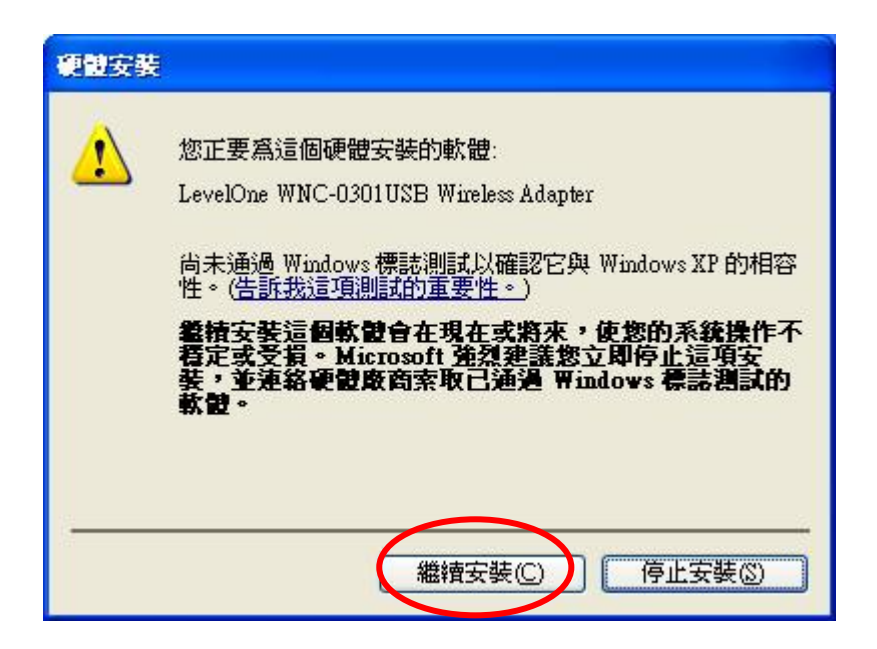

跳出此視窗時,點選 繼續安裝

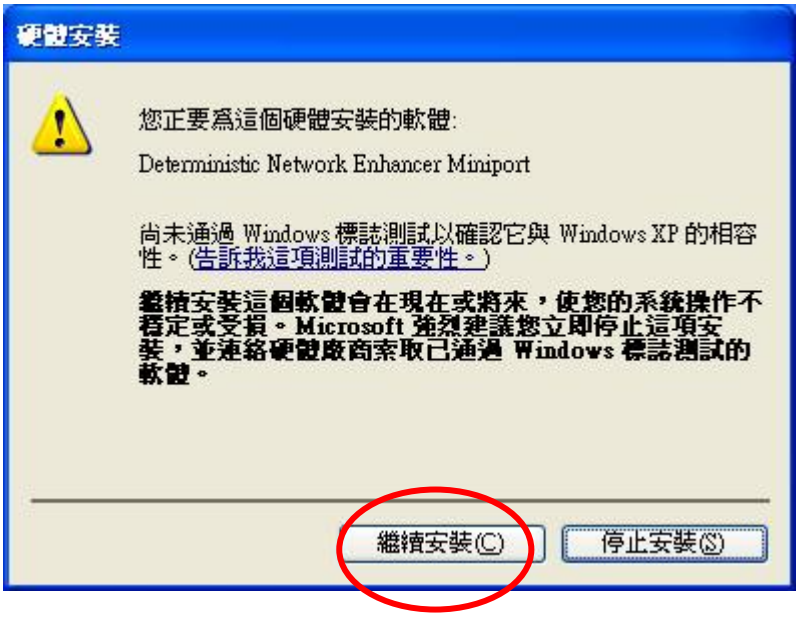

跳出此視窗時,點選 繼續安裝

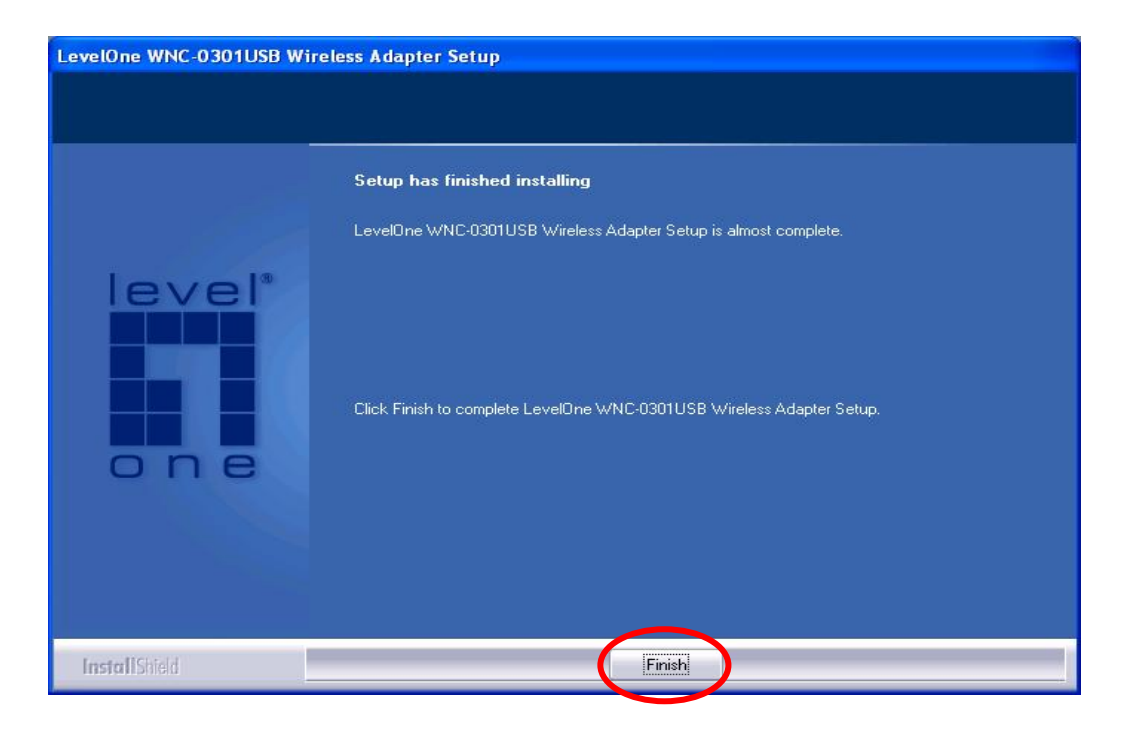

點選"Finish",已完成軟體安裝程序。

出現設定畫面 LevelOne Wireless Utility,您可以開始設定本產品了。

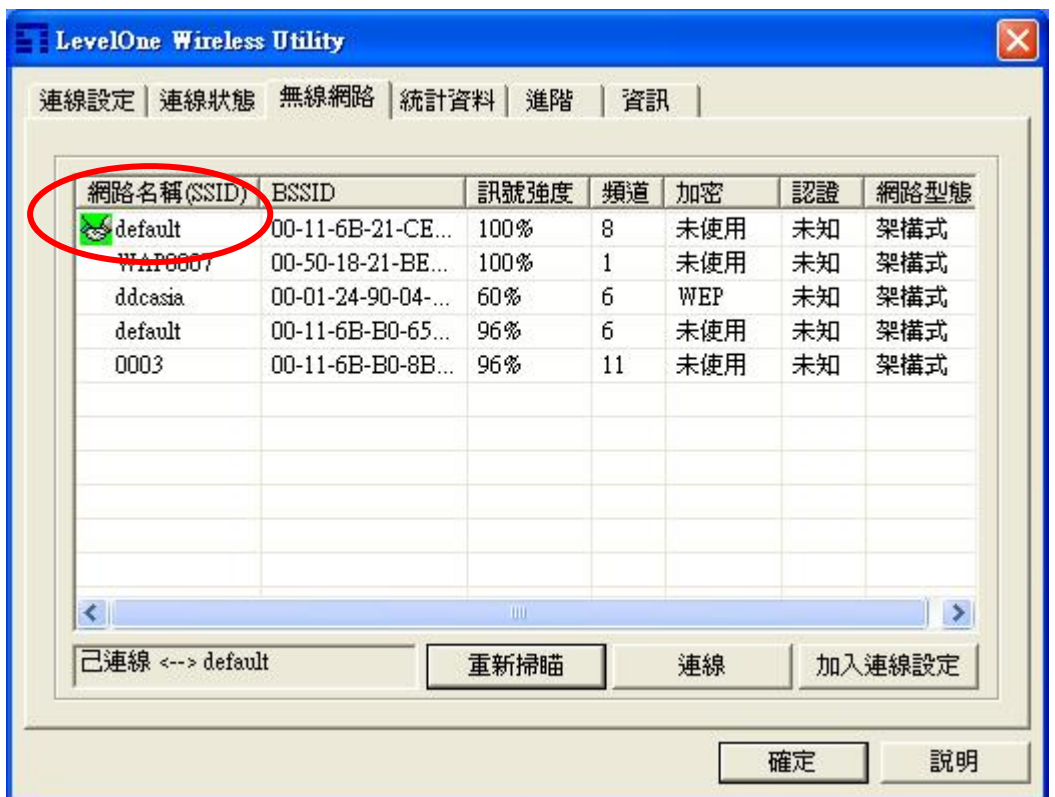

請先點選<重新掃瞄>後選擇您所架設無線基地台的網路名稱(SSID),在點選連 網路名稱(SSID) 線。此時如果有出現 **&** default , 表示 WNC-0301USB 已連線您所架設的無 線基地台。